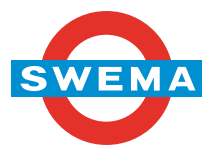

#### **SwemaAir 40 Instructions** vers 1.11 MB20111013

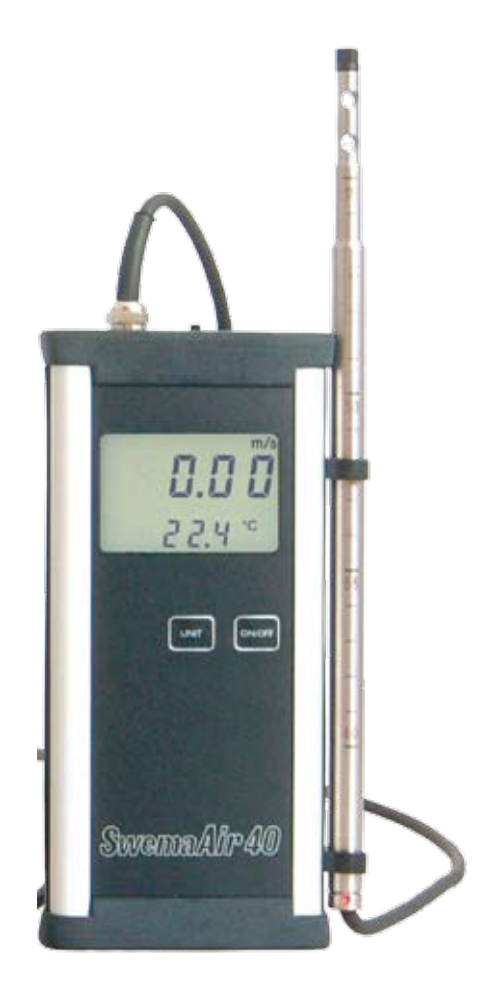

SWEMA AB Pepparv. 27 SE-123 56 FARSTA Tel: +46 8 94 00 90 Fax: +46 8 93 44 93 E-mail: swema@swema.com Web site: www.swema.com

#### Contents:

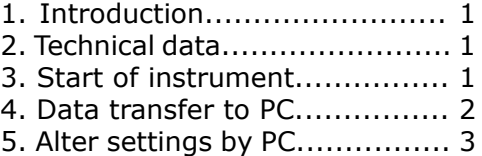

# **1. Introduction**

SwemaAir 40 is a thermoanemometer that measures air velocity and temperature.

Air velocity is measured in m/s or fom and temperature in °C or °F. SwemaAir 40 is delivered with two easily replaceable AA batteries. Standard, alkaline or regular batteries can be used. A 220V adapter (part no. 763.050) can be used, but doesn't charge the batteries.

### **2. Technical data**

Air velocity: 0,1...12 m/s (12...30 m/s option) at -10...45°C At 23°C: At 10… 30°C:  $\pm 0.04$  m/s at 0,10...1,33 m/s  $\pm 0.05$  m/s at 0,10...1,00 m/s  $\pm$ 3% at 1,33...30 m/s

Temperature: -20...80°C, ±0,3°C at 23°C, ±1,0°C at -20...80°C

95% coverage probability in non condensing, non moist air, <80%RH, non aggressive gases.

Battery: 2 x 1,5V IEC LR6, AA Size: 195x93X36mm incl. probe Weight: 500g

The user should correct the measured values with the correction on the calibration protocol to obtain stated accuracy. Recommended calibration interval is 1 year.

## **3. Start of instrument**

- When staring the instrument (ON/OFFbutton), the display shows the battery vol- tage and the version number of the firm ware. After one second it goes to measuring mode.
- If the voltage should drop below 1.8 V, the symbol for low battery is shown. If the voltage should drop below 1.6 V, the instrument can't be turned on.

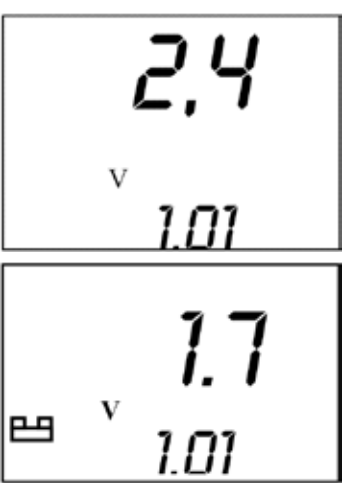

- When starting the instrument by pressing **UNIT** at the same time as **ON/OFF** the air velocity is displayed with one decimal.
- Press **UNIT** to alternate between the different units. Last unit used will be kept next time the instrument is turned on. Velocity and temperature is shown in **m/s** & **°C** or **fpm** & **°F**.
- If the display flashes, a drift is indicated and the instrument needs to be readjusted regardless of the calibration interval.

#### **4. Data transfer to PC**

Connect SwemaAir 40 to a computer by using "PC-cable to SwemaAir" (Part no: 763040). The PC-cable has a RS232 connection so connect it to a free COM-port on the computer. If the computer hasn't a COMport use a USB-adapter (Part no: 583225).

To transfer data use a terminal software for example "Hyperterminal" or "Teraterm" (Teraterm can be downloaded at www.swema.com).

Set in the terminal software which COM-port the instrumentet is connected to. Use following settings in the software for the COM-port:

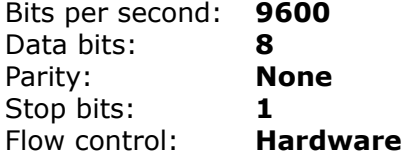

Press **ENTER** on the computer-keyboard and you get a calibration protocol.

Press **Space** and measurement data is printed on the screen: Air velocity ( $m/s - 3$  decimals, fpm  $-1$  decimal) and temperature (2) decimals).

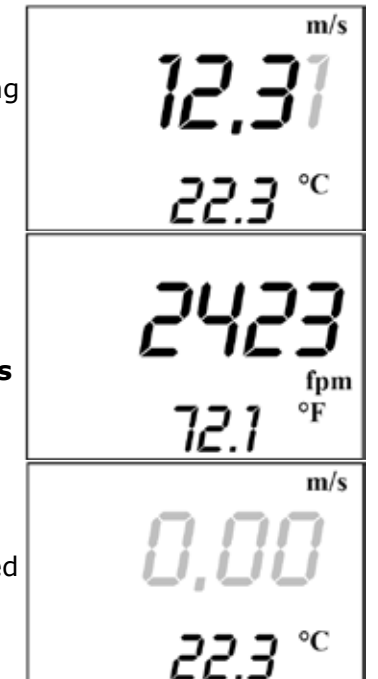

## **5. Alter settings by PC**

When SwemaAir 40 is connected to a PC it is possible to change some settings.

Press **%M ENTER ENTER** to enter settings menu:

[P] Point 0 [S] Shut 0 [T] Time constant 0

Press **P** or **p** to change between "," (comma) and "." (point) as indicating decimal (comma = 0) or (point = 1). This is for PC printouts of measured value. Confirm with **ENTER**.

Press **S** or **s** to change shut off time in minutes. Select 0 to disable auto shut off. Confirm with **ENTER**

Press **T** or **t** to change display time constant. The display is updated every 0,25 seconds  $(T=0)$  or 0,5 seconds  $(T=1)$  or 2 second  $(T=2)$  or 8 seconds (T=3). Confirm with **ENTER**

Exit the menu by pressing **% ENTER.**

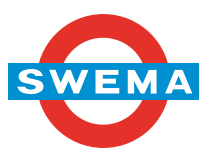